## **Quick Guide**

## **Installing the application.**

in order to install the app you need to first install a filemanager system in your phone.

This is very easy to do.

Go in to google play and download a app called filemanager.

https://play.google.com/store/search?q=filemanager&c=apps

install this.

Then copy brpdiag.apk to your phones memory.

Easy way is just to connect phone with usb cable and copy the app from your pc to your phones memory. Once its there, open Filemanager.

In filemanager , locate the brpdag.apk file, choose install.

### **Startup.**

Install the datalogger in your craft. Connect the OBD port and the optional AFR sensor. Start by pairing your phone to the logger with Bluetooth. Code is 0000 Open BRPDIAG application on your phone.

Register a new account Then send a mail with your username to : jonatan@vtech.se

As soon as your account is activated you can now access the BRPDIAG.

### **Basic functions**

Power your craft/ ski and then press "tap to connect" You are now connected live to the ski and can see various engine data. If you press values you can see a detailed view of the values.

if you tap one you can set alarm, choose to view only this value as big screen

Tap again to show all values again.

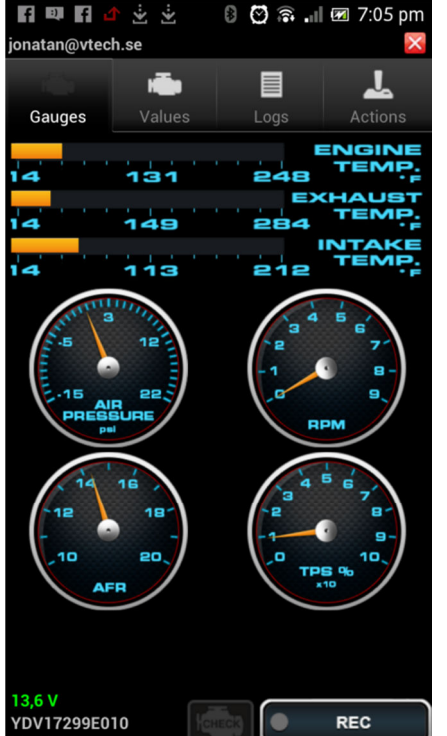

M7430971

## **Configuration of APP.**

Under configuration menu you can set what type of units you want to use in the display and logs.

AFR/LAMBDA , C/F , KPA/PSI.

You can also set speed of datalogging to fast or normal.

When set logging to fast mode the data is sampled in approx. 20 times / sec.

This gives the files a very good detail and is useful for acceleration logs and similar.

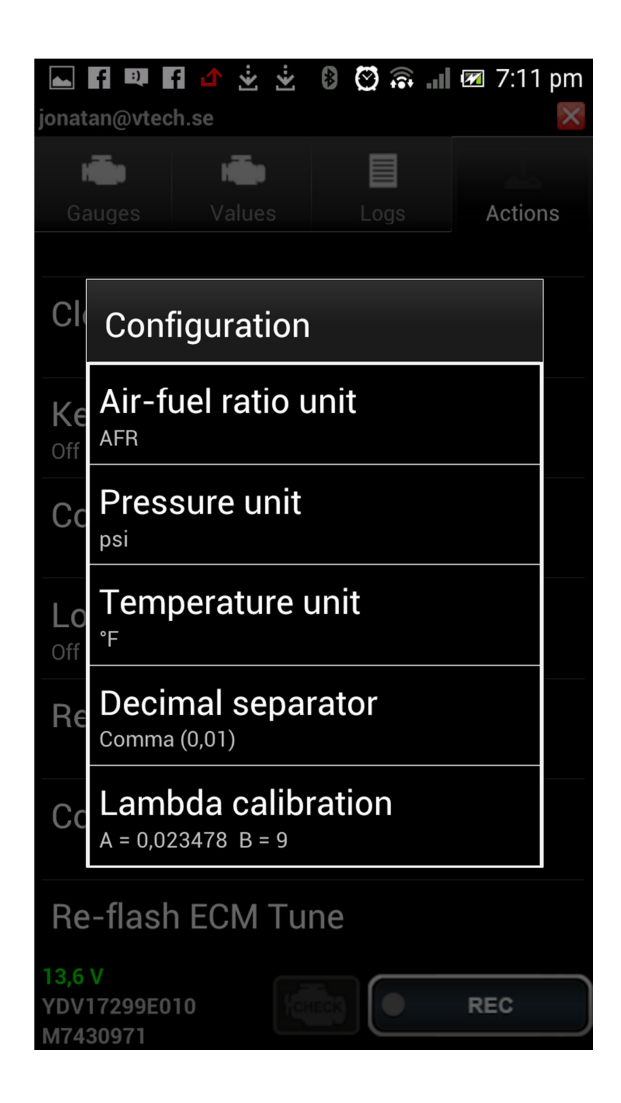

### **Selecting values**

In the 10,41 version we added new logging data . You can now see what ignition angle you have per cylinder. Engine retard, relative air load and much more. But these new values need to be enabled!

in order to turn on or off values we have added a new menu for this:

1, Go to the values screen

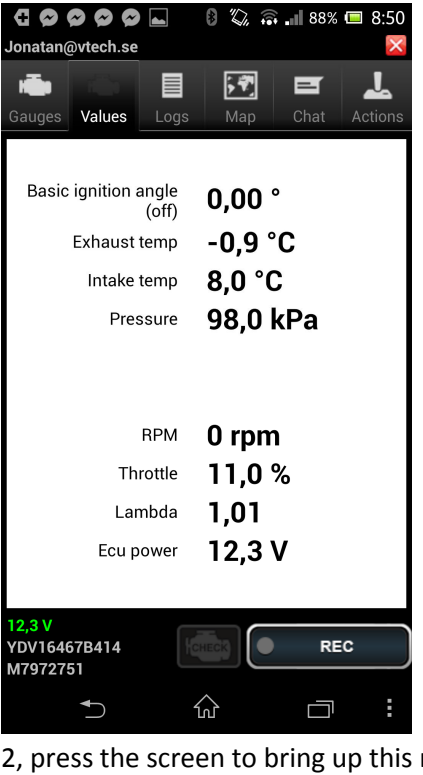

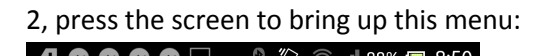

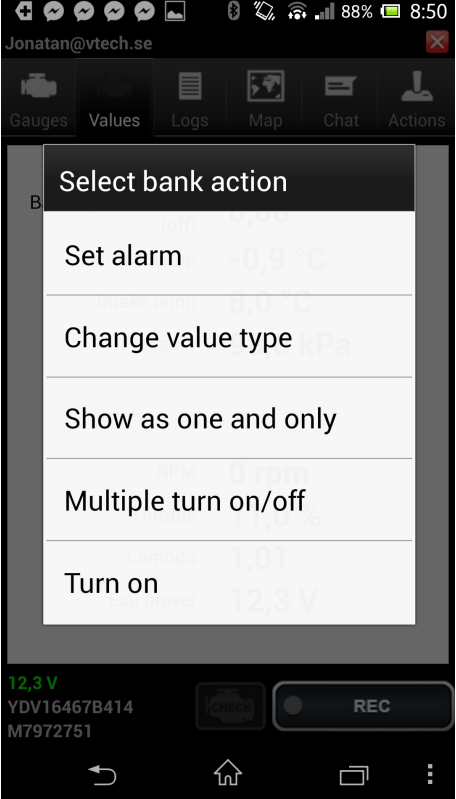

3, Then press Multiple turn on /off

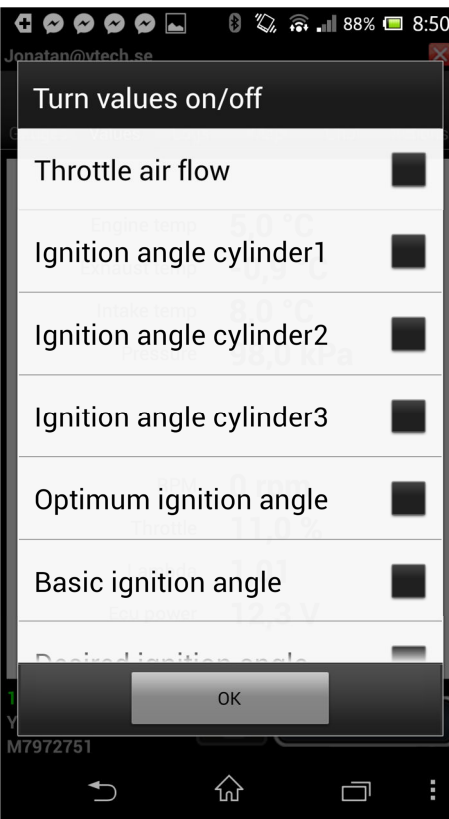

4, then simply click the checkboxes next to the values you want to log The more values you choose, the slower the sample rate will be! So its recommended to turn off them all and just log the basic ones first ( 20 / sec) Then choose the ones you need next.

To log ignition you should choose:

Ignition angle cylinder 1,2,3 Relative air charge. Ignition retard.

# **Online log**

You can also activate the online log mode; this will make the app transfer the data live to the vtechtuned server. All data will now be displayed in real time when you enter the webpage. Data is sent via GSM/3G network.

# **Recording a log**

Once connected to the ski you can press the record button to start the recording. When you press record again the record will stop and you will be transferred to the log page. First press download log from board. This will transfer the data from the logger to the phone. Then you can : Upload log to server – log will be accessible and downloadable on vtechtuned server. Download as csv – convert log to csv to view on your phone. View AFR chart – still beta function

## **Server**

Access the vtechtuned server at vtechtuning.us/brpdiag/ Here you can view logs, and download them as csv to study in detail in excel or similar editor.

Under configuration menu you can set what type of units you want to use in the display and logs. AFR/LAMBDA , C/F , KPA/PSI.

There is also a very useful quick view function of AFR that will generate a table with boost / rpms scaled.

But in order for this to be really useful its best to do one quick acceleration and then stop the log.

Youtube links: Intro demo:

http://www.youtube.com/watch?v=44Eeu3CdCGM&feature=plcp

First use / setup

http://www.youtube.com/watch?v=qg-0Vva\_hjM

Remote live view demo

http://www.youtube.com/watch?v=EISYFgamW\_0